# **OMNIElectric**

# **PSEi-Series Soft Starters for Motors**

**Installation & Operation Manual**

# **Precautions**

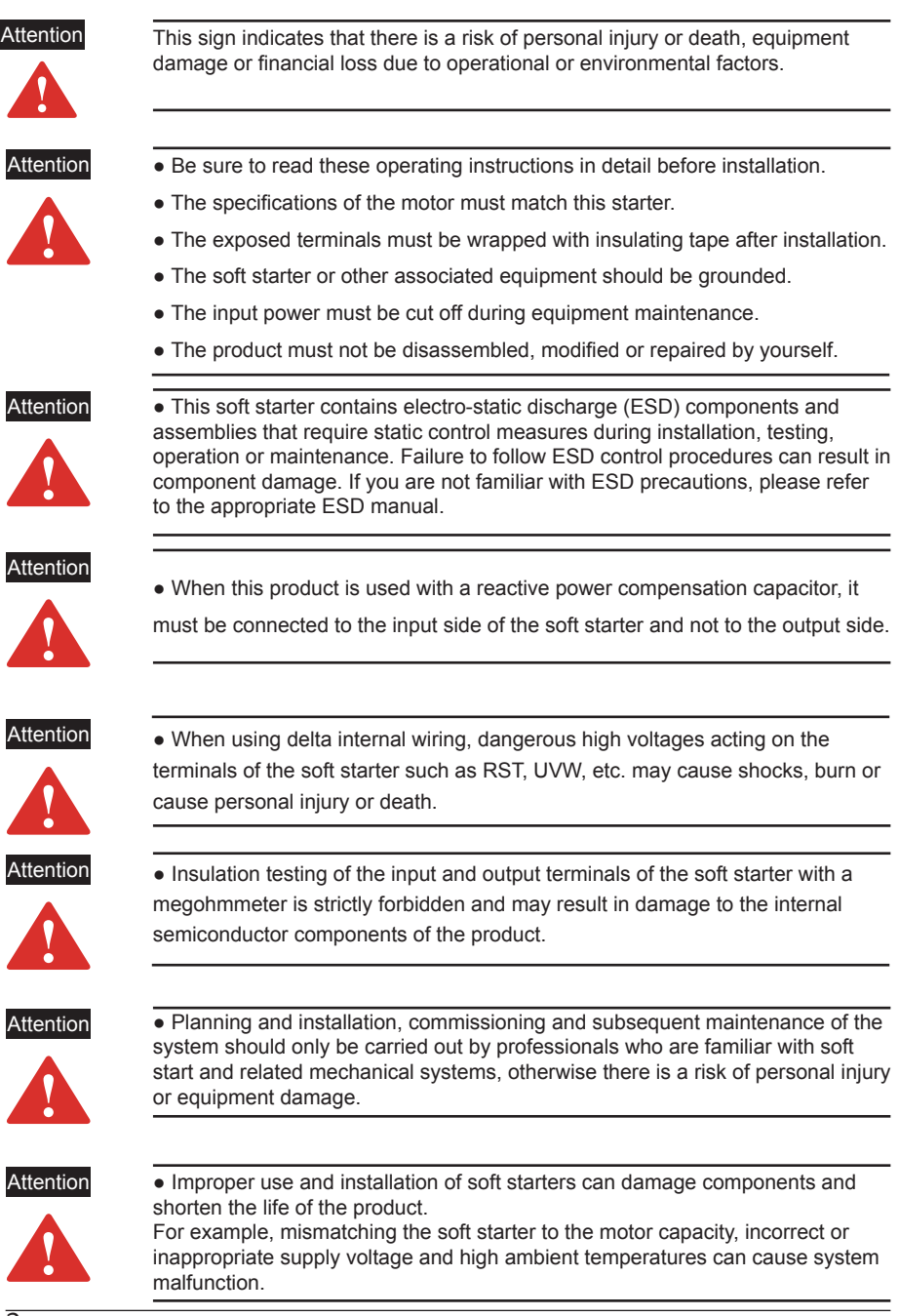

# **Contents**

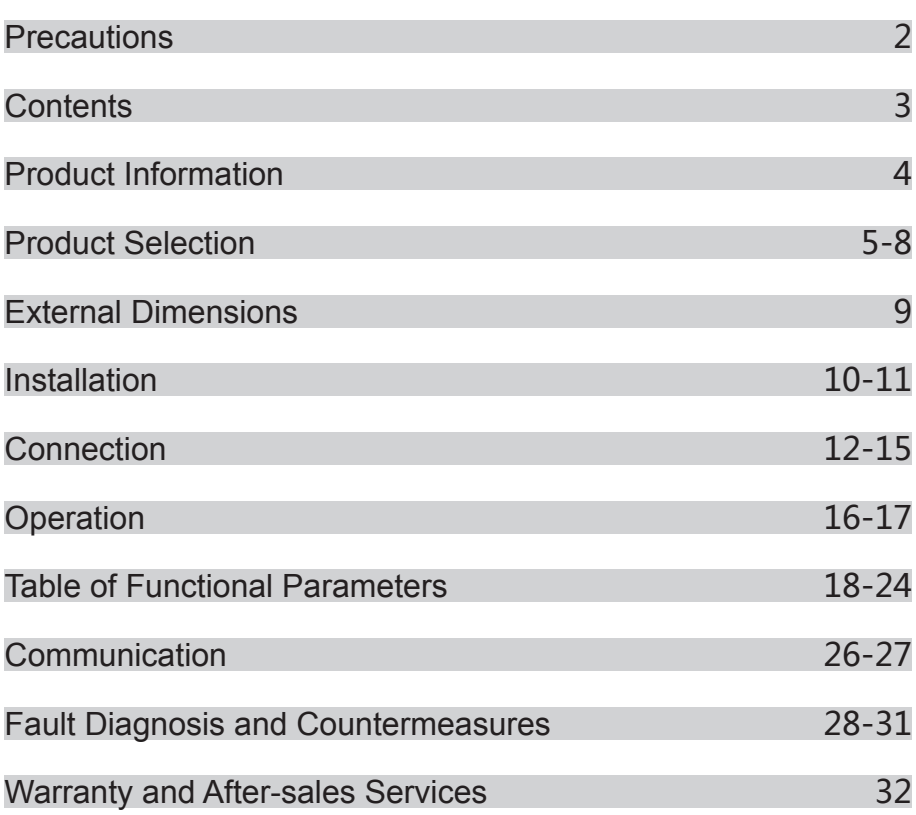

### **Product Overview**

 The PSEi-series soft starters are based on our latest product architecture platform (development code "Leopard"), which supports a wide range of bypass types. The "Leopard" architecture has been optimized and enhanced in terms of hardware and software compared to the previous PJR 2 series platform. Based on the latest 32-bit ARM architecture, the algorithm performance and functionality are further enhanced. The high-frequency optocoupler triggered SCR design replaces the traditional analog pulse drive, effectively improving the internal conduction efficiency of the SCR and reducing losses.

●Built-in power supply designed to allow the product to accommodate wide voltage fluctuations;

●Linear temperature detection — real-time monitoring of the product's operating temperature;

 ●Adjustable three-phase unbalance protection range and adjustable overload thresholds to cope with complex operating conditions:

●Built-in Chinese/English multilingual menu options, being freely switchable;

●Running time/running count function - provide convenience for maintenance;

●Adjustable underload protection for protection against dry burning in pump applications;

 ●Two programmable output relays/three programmable digital inputs/one analog output - various I/O interfaces;

●Integrated RS485 interface with support for Modbus protocol communication functions;

 ●Support for forced start mode (shutdown protection), which can cope with emergency start-up situations such as fire fighting;

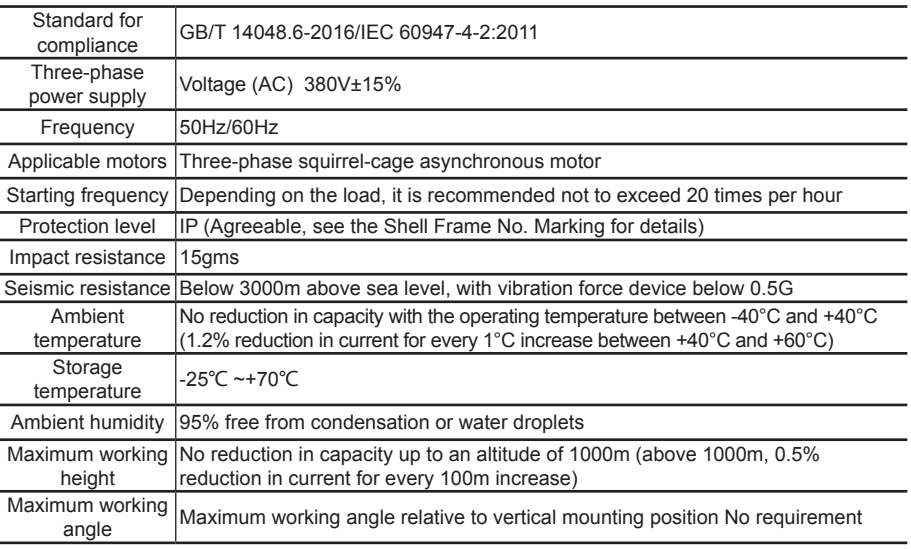

#### **Electric Parameters**

- current-limiting mode start
- Voltage ramp start
- Jump start
- Soft stop / free stop
- Two programmable relay outputs
- 4~20mA DC analog output
- RS485 communication control
- User password and running locks
- Three sets of fault history data logging

#### **Operation functions Protection functions**

- Soft start for overheating protection
- Input phase loss protection
- Output phase loss protection
- Three-phase unbalanced protection
- Start overcurrent protection
- Operational overload protection
- Low voltage protection of power supply
- Overvoltage protection of power supply
- Underload protection (dry burning protection)

### **Protection Level**

Depending on sizes, our soft starters may be available with an IP00 or IP2X protection levels and must be installed in the switchgear cabinet of IP54 (type 2) in consideration of the ambient conditions.

Make sure that no dust, liquids or conductive foreign matter get inside the soft starter. When the soft starter is working, it will produce waste heat (heat loss). Regular cleaning is helpful to extend the service life of the product. See product description for details.

# **Model Rules**

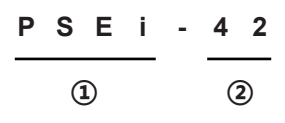

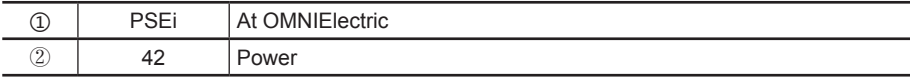

### **OMNIElectric Article**

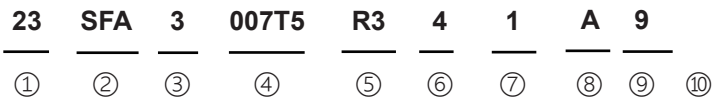

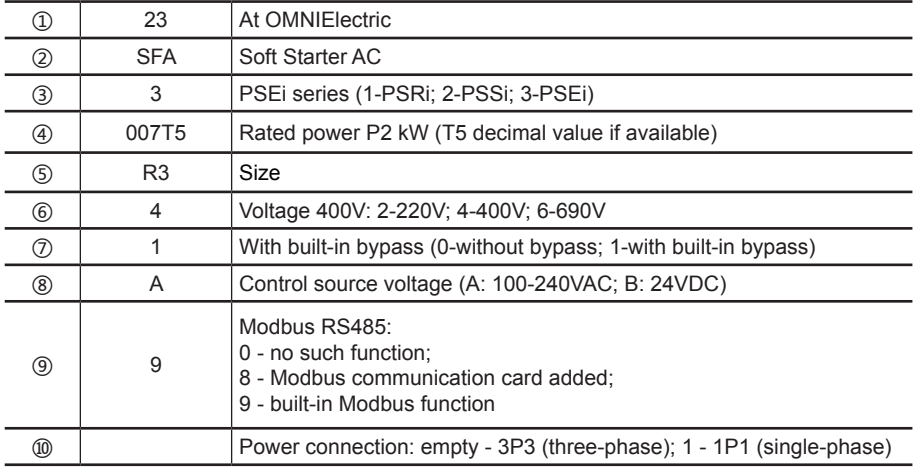

### **Table for Selection of Specifications**

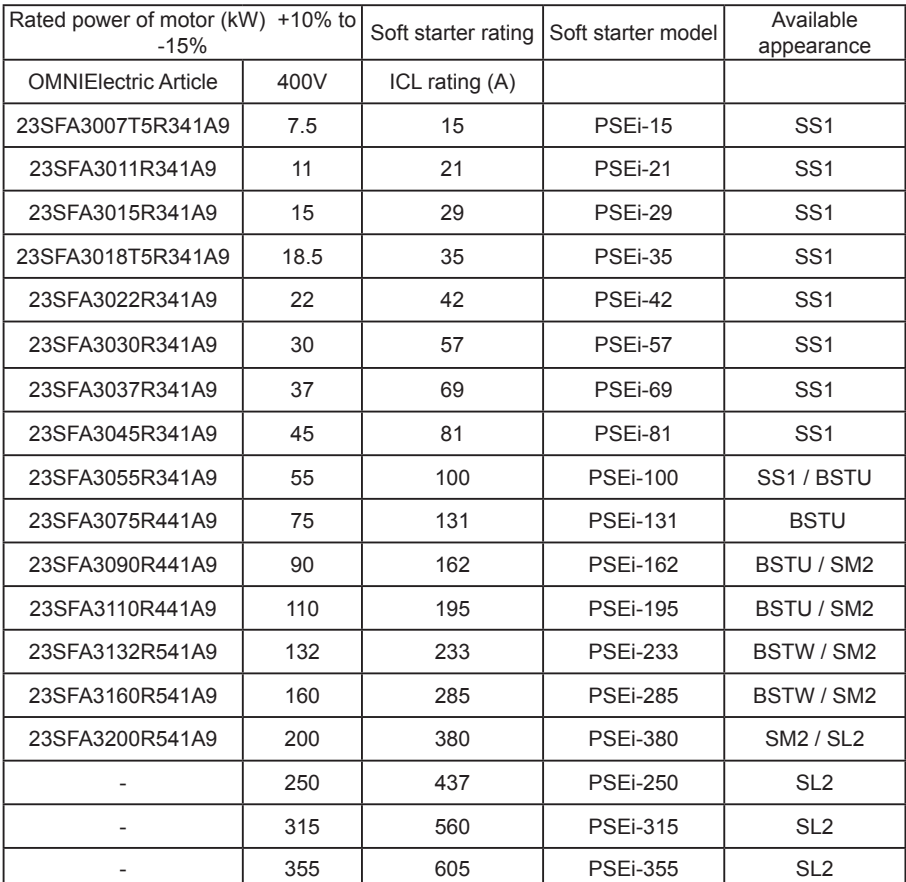

1: The product with the same power may be suitable for different housing sizes depending on the application conditions. Please confirm the model with the technical personnel before ordering. 2: The above values are the reference values based on the operating environment of the maximum ambient temperature of 40°C and an altitude of 1000m or less. The design rated capacity reduction due to high temperature and altitude should be considered when selecting the model.

3: The applicable current value of soft starter is recommended to be applied to Class 10 motor load. If it exceeds Class 10, the specifications shall be bigger properly during specifications selection.

## **Outer Dimensions**

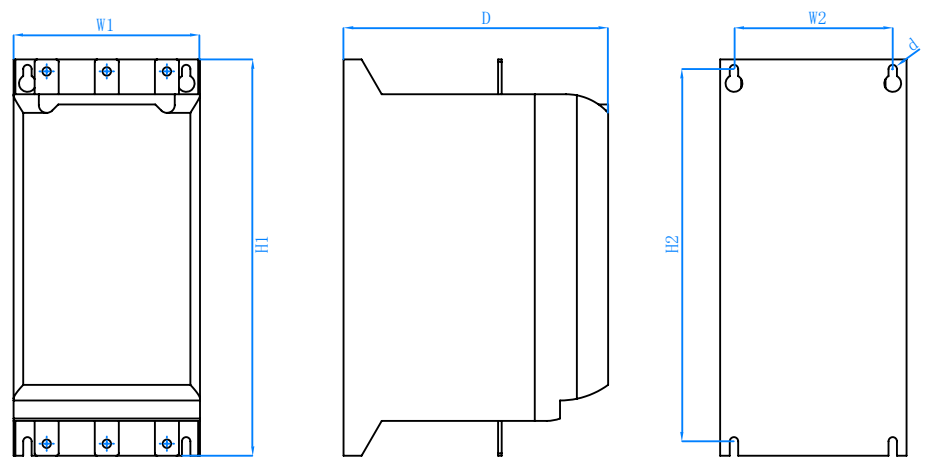

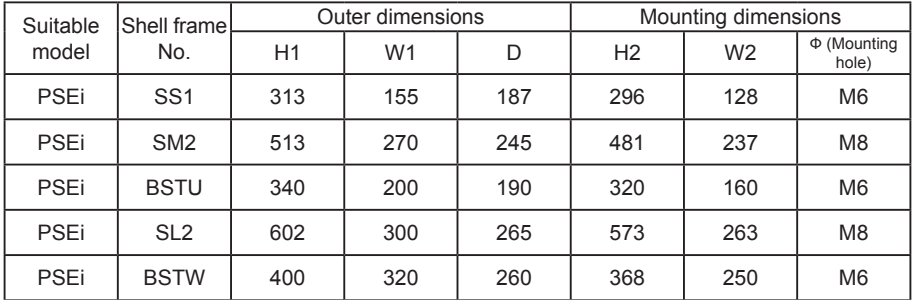

# Installation

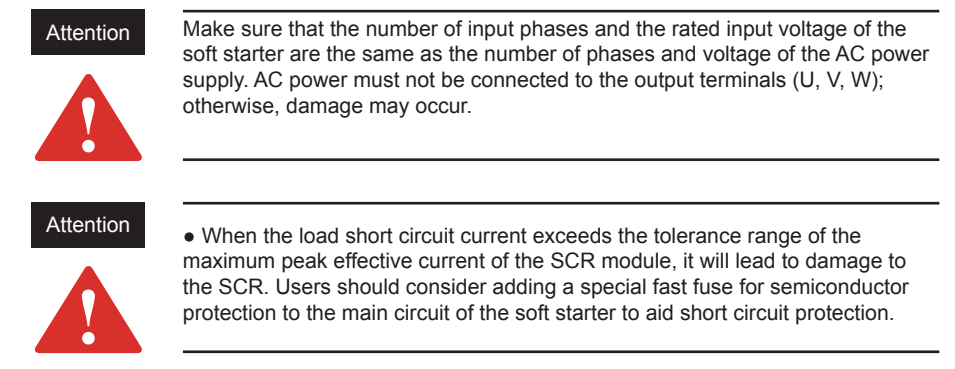

# **Receipt of goods**

It is the user's responsibility to check the equipment carefully before signing for the goods delivered by the shipping company and to check the goods received against the order sheet. If any damage is found to the goods, the user has the right to refuse to sign for the goods until the shipper has marked the damage on the freight bill. If any internal hidden damage is found during unpacking, it is also the user's responsibility to inform the shipper. The shipping packaging of goods must be left intact and that the shipper should be asked to visually inspect the goods.

# **Unpacking**

After unpacking, check each item against the packing list in accordance with the order sheet.

#### **Inspection**

Prior to installation, the soft starter should be placed in the container in which it was shipped.

### **Storage**

If the equipment is not to be used immediately but is to be stored for a period of time, it should be stored in accordance with the following requirements to ensure effective operation.

- Storage in a clean and dry environment.
- The ambient temperature must be between -20 $^{\circ}$ C and +75 $^{\circ}$ C.
- The relative humidity must be in the range of 0% to 95% without condensation.
- The equipment must not be exposed in an environment with corrosive air.
- The equipment must not be stored on construction sites.

Note: In addition to the soft starter, a copy of the operating instructions and a product quality conformity certificate are included.

The body of the soft starter must be held when moving and the circuit board control box cannot be lifted; otherwise, damage or personal injury may incur.

### **Installation Requirements**

① Soft starters should be mounted vertically, do not mount upside down, obliquely or horizontally, please use screws to mount it on a solid structure.

② The soft starter generates heat during operation and a certain space is kept at design to ensure passage for flowing air. Heat is generated and dissipated upwards, so do not install it under non-heat-resistant equipment.

### **Installation Requirements**

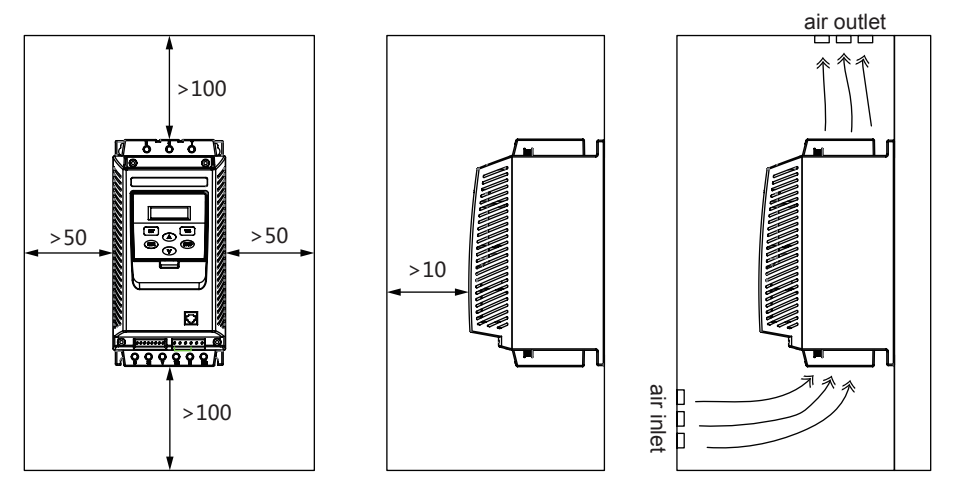

Soft starter (230~400V) should be connected to the delta winding of the motor, in series connection with each winding

Soft starters can be connected in series to the delta winding of the motor. They are driven by 1/√ 3-wire current so that under-rated starters can be used.

Example: one unit 400V - 110kW motor with a line current of 195A (rated current of delta connection). The current in each winding is equal to 195/1.7, i.e. 114A.

Choose the rated value with the maximum allowable rated current slightly higher than this current, i.e. 140A as the rating (PSEi-131 for standard applications).

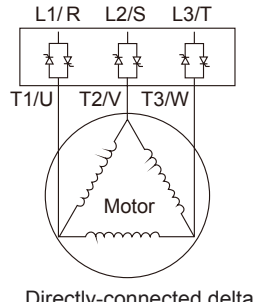

Directly-connected delta external connection

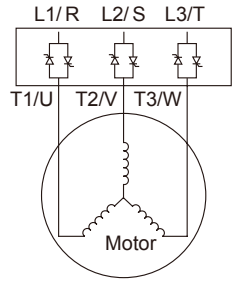

Directly-connected star external connection

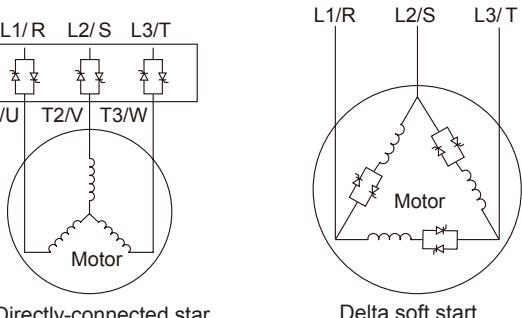

internal connection

### **Basic circuit connection diagram**

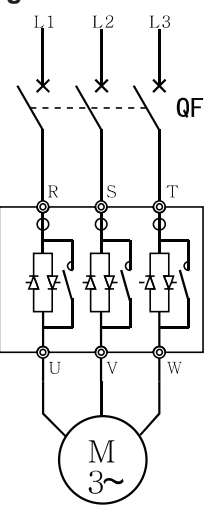

PSEi built-in bypass type

#### **Functions of Main Circuit and Grounding Terminals**

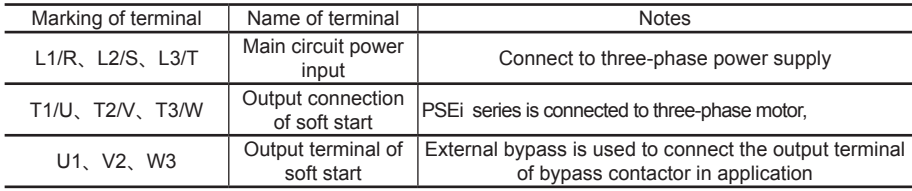

#### **Input Terminal of Main Circuit Power Supply (R/S/T)**

① The input terminals R, S and T of main circuit power supply are connected to the three-phase AC power supply through circuit breaker or circuit breaker with leakage protection for line protection, without regard to the phase sequence of the connection.

② Do not use the main circuit power ON/OFF method to control the run and stop of the soft starter. Wait until the soft starter is energized and then choose to use the control terminals on the soft starter or the run and stop keys on the keypad panel to control the run and stop of the soft starter.

③ Do not connect to single-phase power supply.

#### **Output Terminal of Soft Start (U/V/W and U1/V2/W3)**

① The output terminals of soft starter should be connected to the three-phase motor in the correct phase sequence. If the rotation direction of the motor is not correct, the connection of any two phases of U, V and W can be swapped.

② Capacitor and surge absorber cannot be connected on the output side of soft starter.

③ When the wire between the soft starter and the motor is very long, the distributed capacitance between the wires will generate a large high-frequency current, which can cause the overcurrent tripping of the soft start, the increase of the leakage current, the poor accuracy of the current display etc. It is therefore recommended that the wire of motor connections does not exceed 50m.

#### Attention

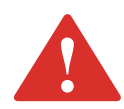

Solid state power switching elements can overheat due to motor failure. To avoid personal injury or equipment damage, here are several recommendations: Please use isolating contactor or shunt release circuit breaker on the circuit of soft starter. The device shall be capable of blocking the additional locked rotor current of the motor. Please connect this isolating device to the auxiliary contact on the soft starter, which shall be programmed to apply to the normal position.

### **Connection of Control Terminals**

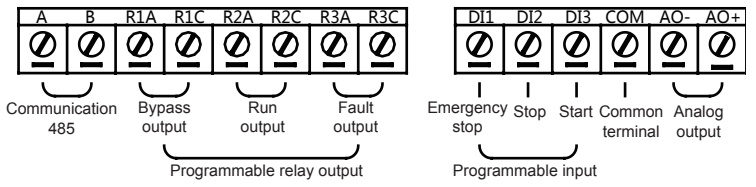

(The terminal function marked in the above figure is only the default setting value, and the actual function can be changed through parameter setting)

#### Description of Control Circuit Terminal

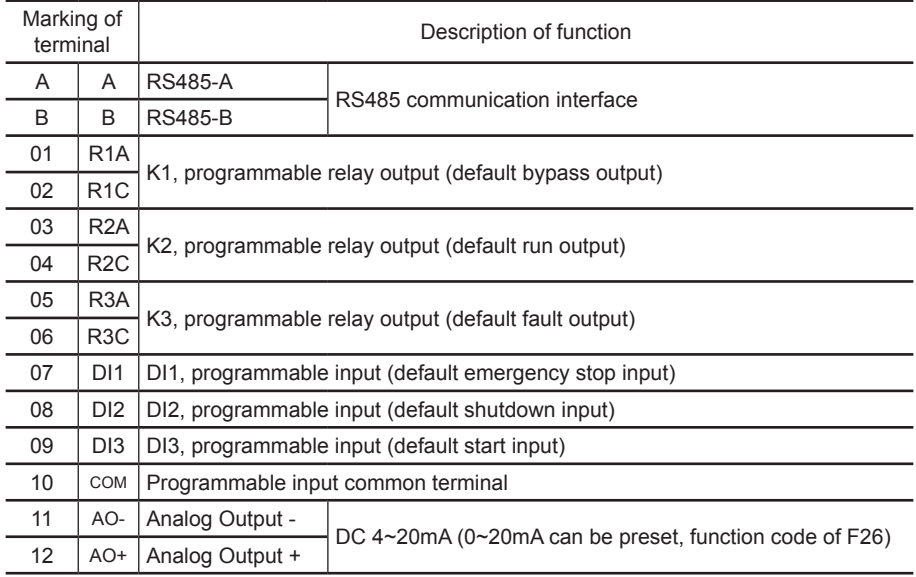

03, 04: The programmable relay output is a normally open point which will close when the output is effective.

05, 06: The programmable fault relay output, closes in the event of a soft starter fault or power

failure and opens when power is on.

07, 10: The motor stops immediately when it is disconnected (or connect the normally-closed contact of other protectors in series).

08, 10: The motor executes soft stop with deceleration when it is disconnected (or self-stop, refer to the setting value of F02).

09, 10: The motor starts to operate when it is closed.

11, 12: It is a 4~20mA DC analog output used for real-time monitoring of motor current. When the motor is full of 20mA, it indicates that the motor current is 100% of the nominal rated current of the soft starter (adjustable by code F27). It can be observed by an external 4~20mA DC meter. The output load resistance is of 300 Ω.

① When using external terminals to control the run and stop function of the soft starter, set code F00 to be valid for the terminals.

② If remote control is required, it is recommended to use the (2-wire) control method.

③ The input terminal of contact signal and common terminal are normally closed/open (ON/ OFF). The soft starter, motor and wiring will cause interference. Therefore, the wiring should be shorter (less than 20m). Please use shielded wire as the cable.

④ Make sure that the wiring of the control terminals is as far away from the wiring of the main circuit as possible; otherwise, there may be incorrect operation due to interference.

⑤ If the control mode is communication, the emergency stop terminal must be short-circuited.

⑥ Notice the capacity limit (AC250V/3A) of 03~06 relay contact, for example, when connecting with high-rated contactor, pay attention to the working limit of relay contact.

⑦ The functions and normally closed and normally open logic of the control terminal are different according to different function settings, which shall be adjusted according to the actual situation.

# **Preparation for Inspection before Operation**

The following items shall be checked and prepared before operation

(1) Check whether the wiring is correct, especially the output terminal cannot be connected to the power supply.

(2) Confirm that there is no short circuit or short circuit to ground between terminals or exposed live parts.

(3) The keyboard panel displays the [Ready] state after the power is connected.

# **Operation Method**

Select the appropriate operation method according to the requirements. It's set as terminal control before leaving factory (function code F00)

■ Display the [Ready] state when powering on, and press the run key to start the motor (only when F00 is 0).

■ Input the setting item F07 according to the rated current value on the motor nameplate.

■ Check whether the rotation direction of the motor is correct after starting. If not, press the stop key to stop the machine or cut off the power supply if necessary, and then swap two wires (UVW) of the motor at will.

■ If the starting state of the motor is not ideal, refer to the starting mode and application column of the soft starter to select the appropriate setting items.

■ When the torque fails to reach the proper effect, the starting voltage code F03 (in voltage mode) or the current-limiting value code F04 (in current mode) can be changed to increase the starting torque of the motor.

■ Do not open the upper cover after energizing the soft starter to avoid electric shock.

■ If abnormalities such as abnormal sound, smoke or odour are detected during the power-on test run, cut off the power quickly and find out the cause.

■ If a fault occurs after power-on or during startup, find out the cause according to the page table corresponding to the displayed fault code.

■ Press the stop key or the external control stop button to reset the fault state.

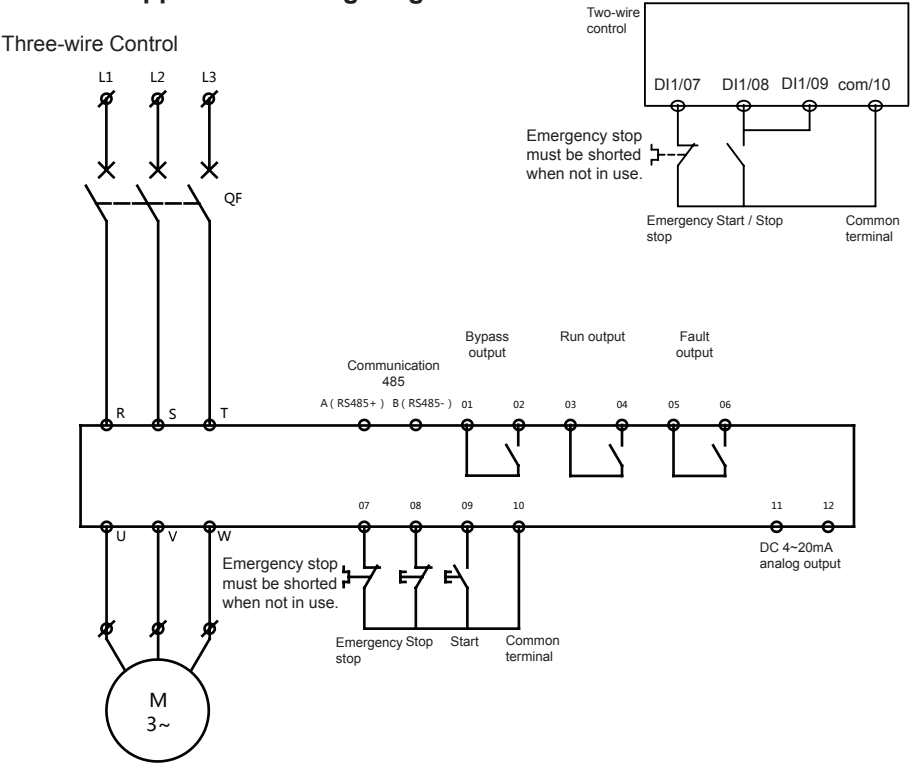

#### **Standard Application Wiring Diagram**

# **Function of Operation Keys**

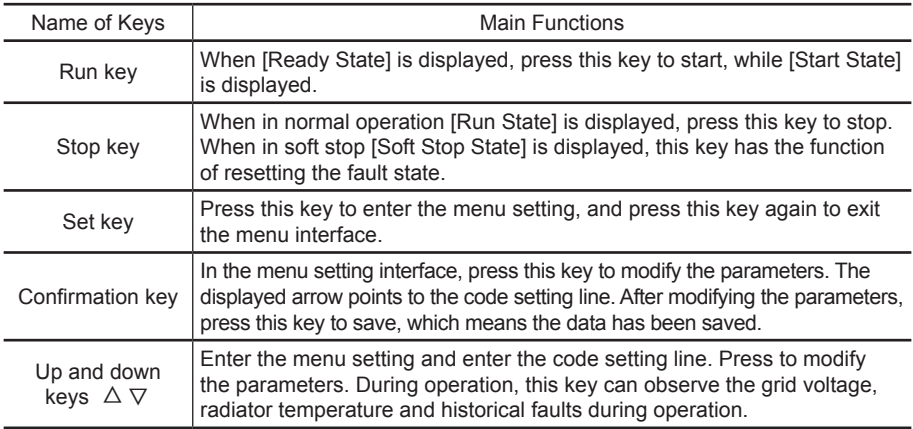

# **Appearance of Keyboard Panel**

The keyboard panel has a wide range of operating functions, such as the keyboard panel run and stop function, data confirmation and change, and various status confirmation functions.

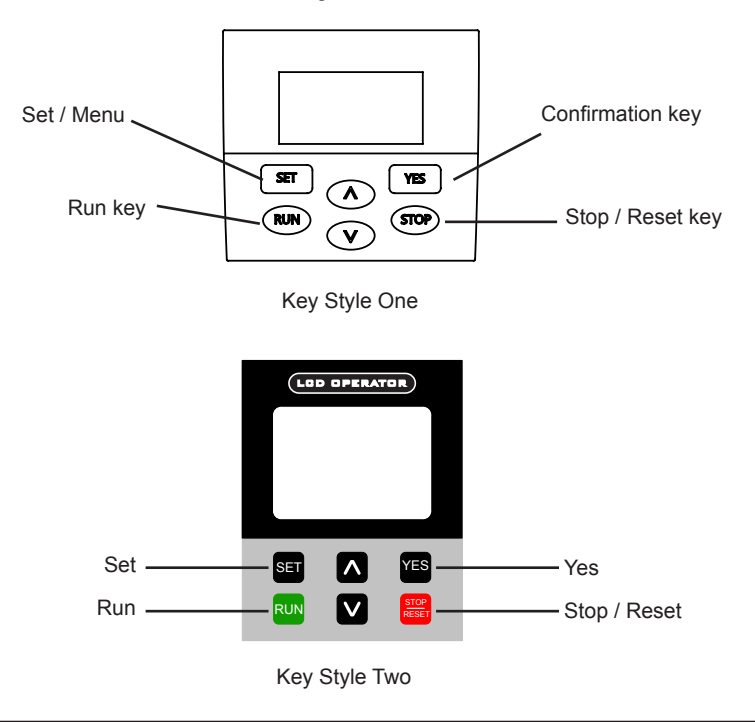

### **Operating Steps**

Modify Setting Parameters

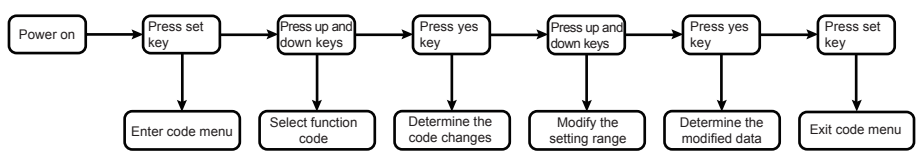

Take modification (start mode is current-limiting mode, i.e. code F01 is set as 01) as an example.

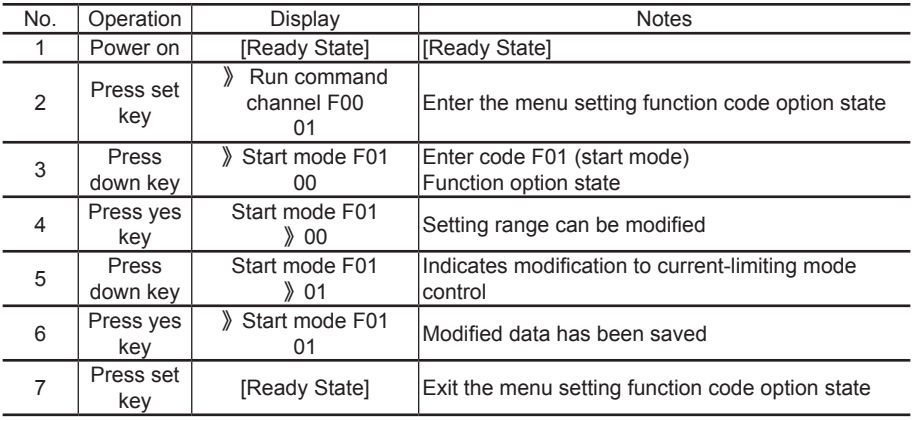

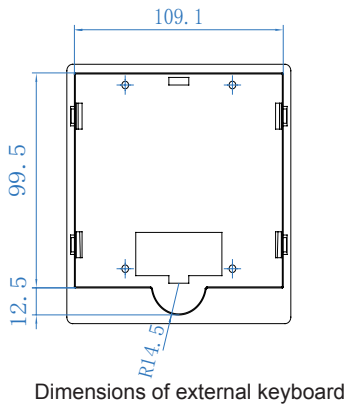

compartment (optional)

# Code setting function

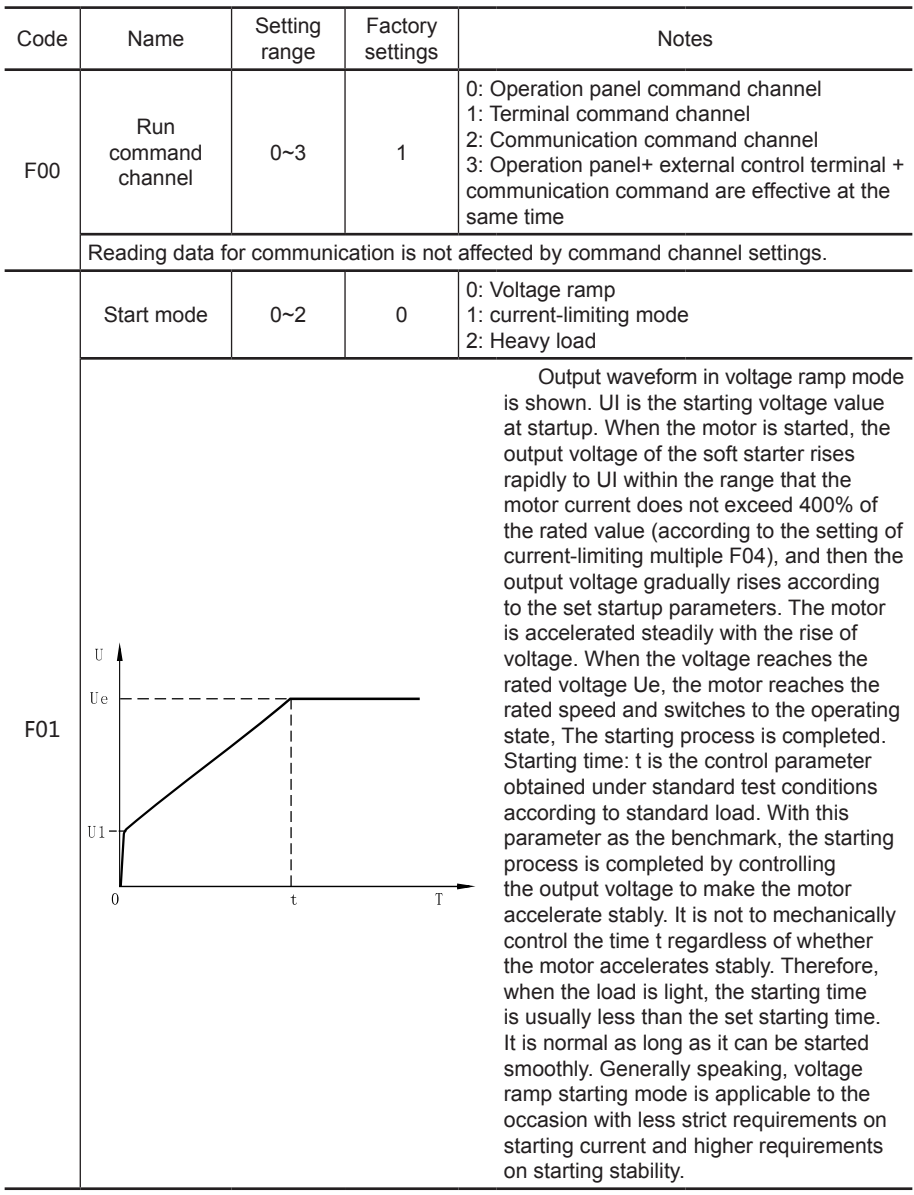

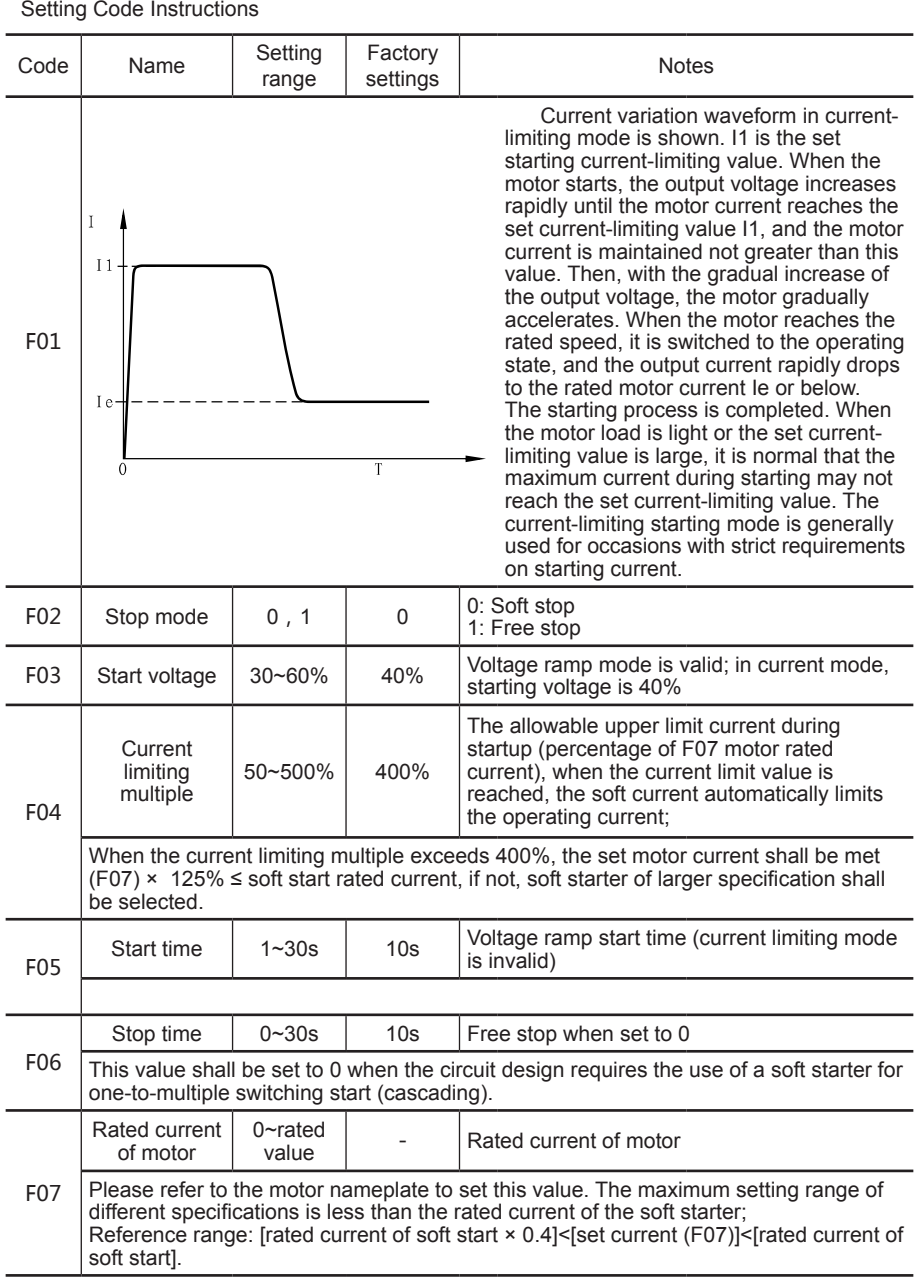

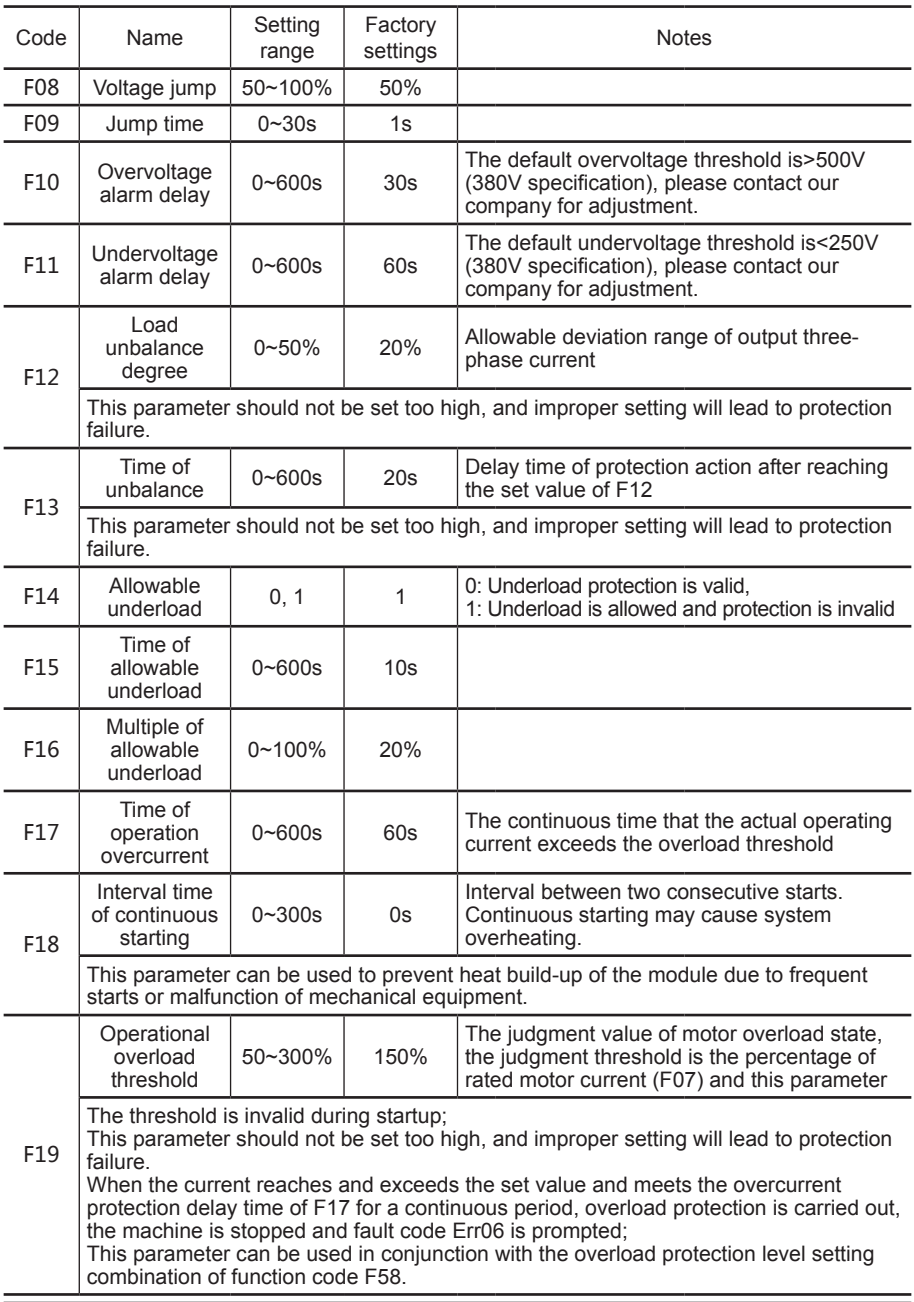

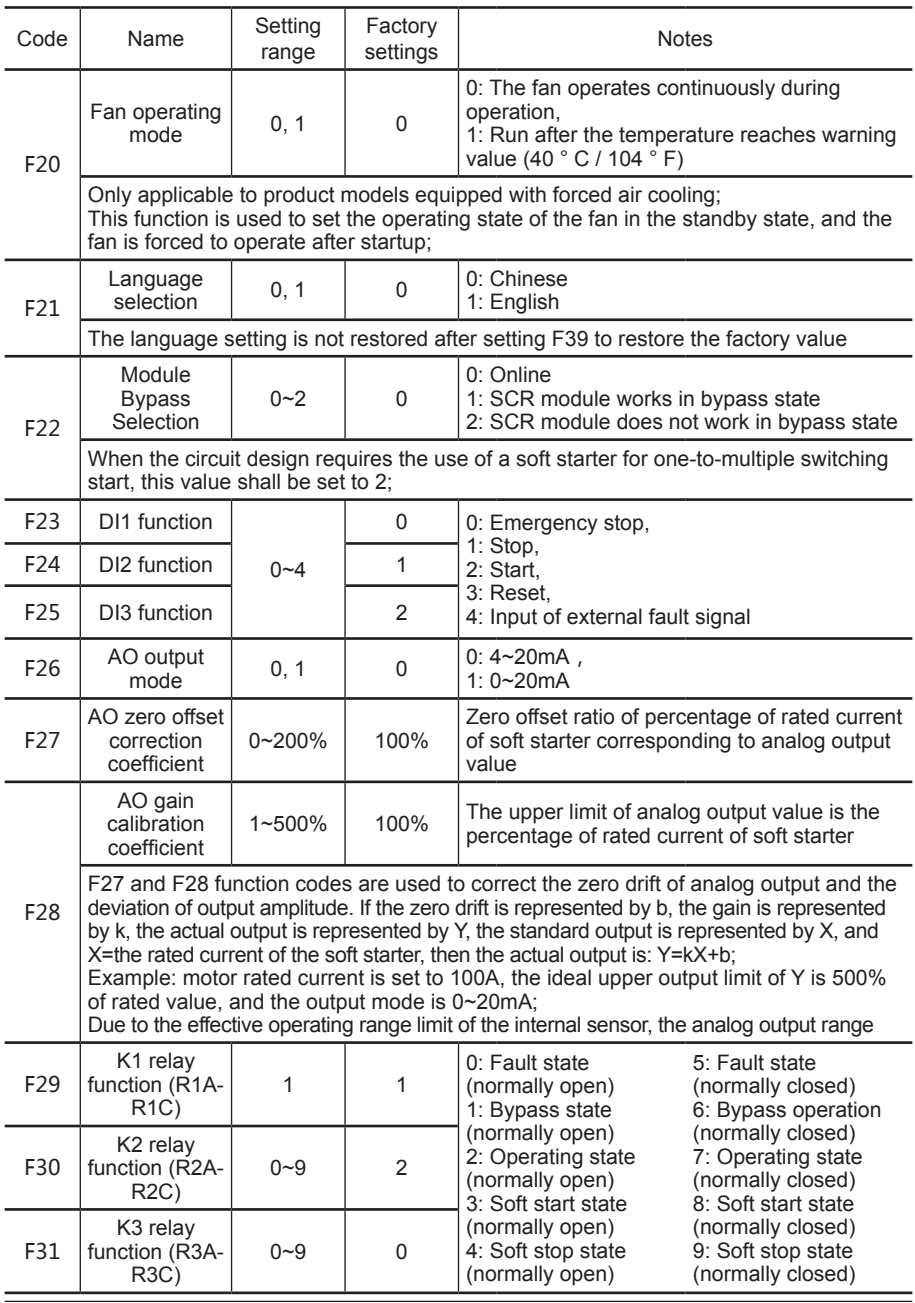

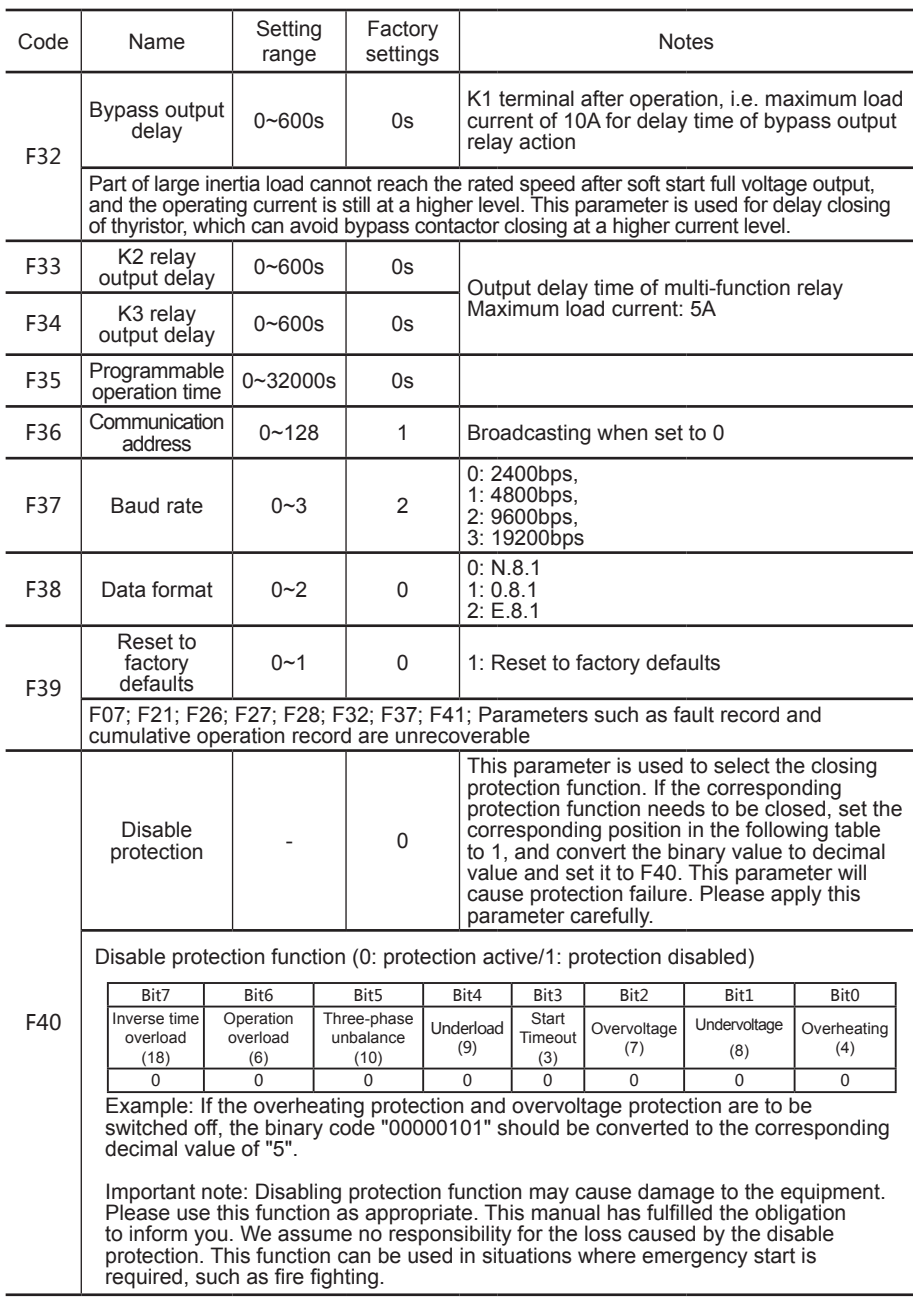

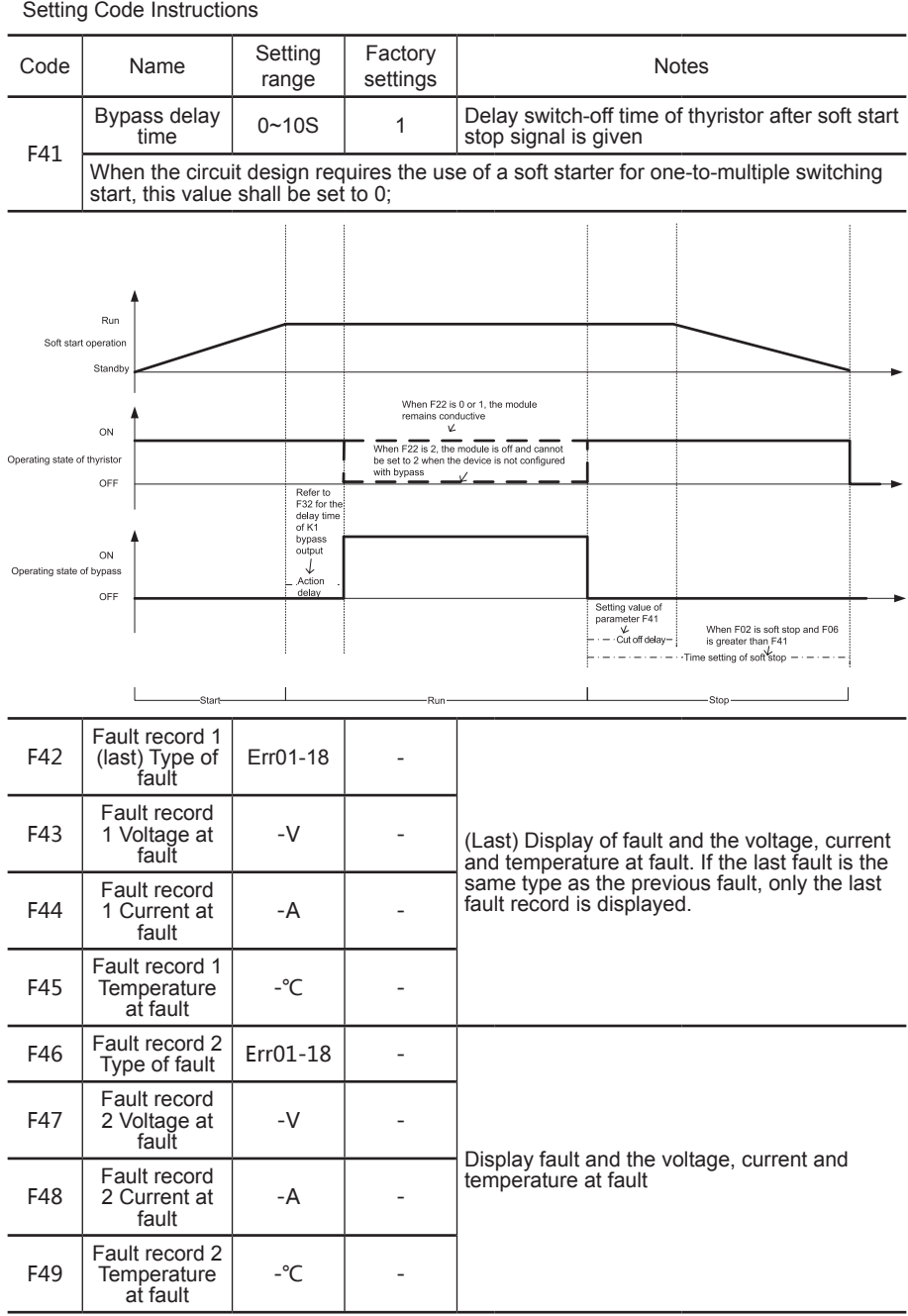

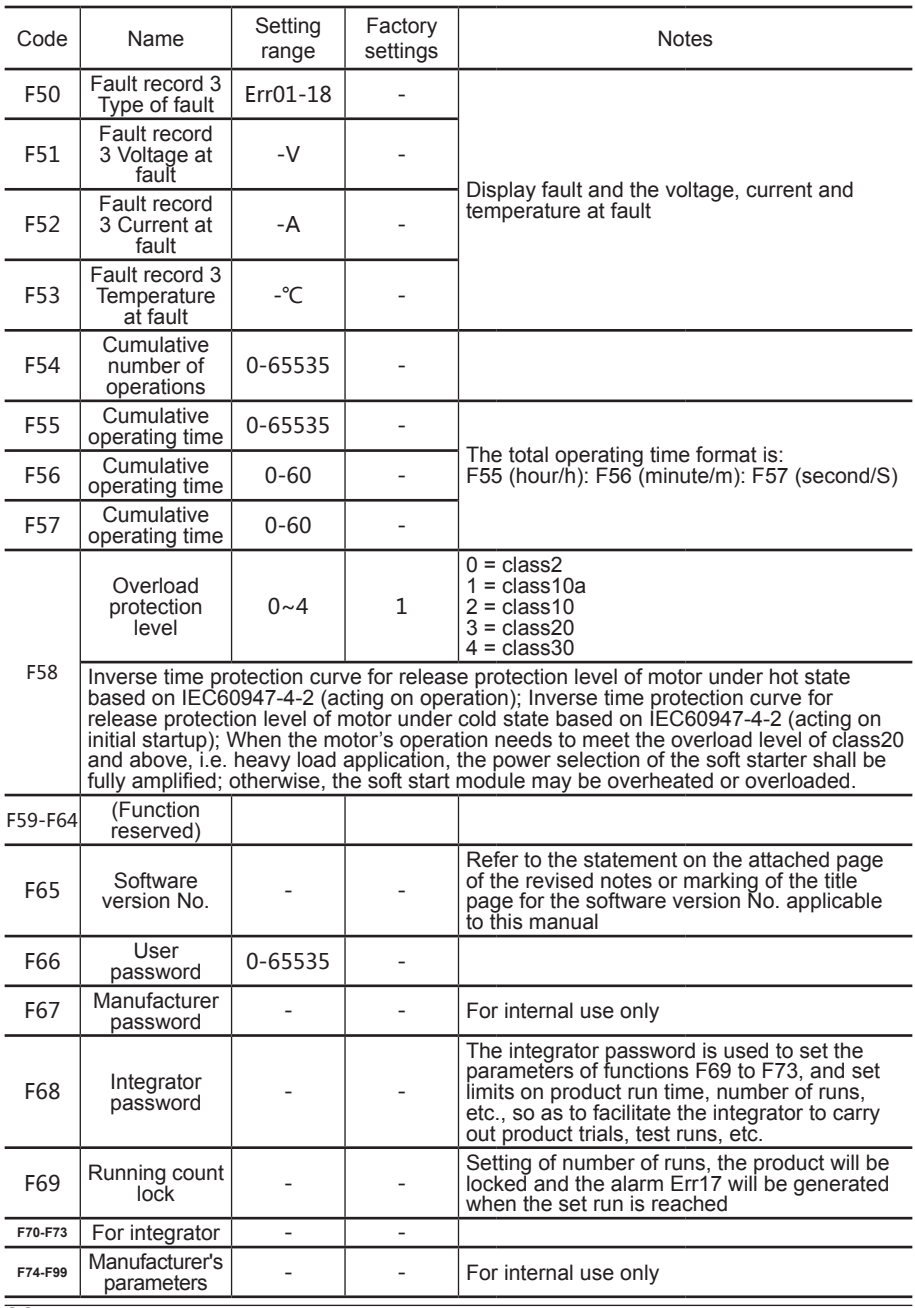

### **Protection Release Curve**

Motor thermal protection tripping time curve based on IEC60947-4-2 is as follows:

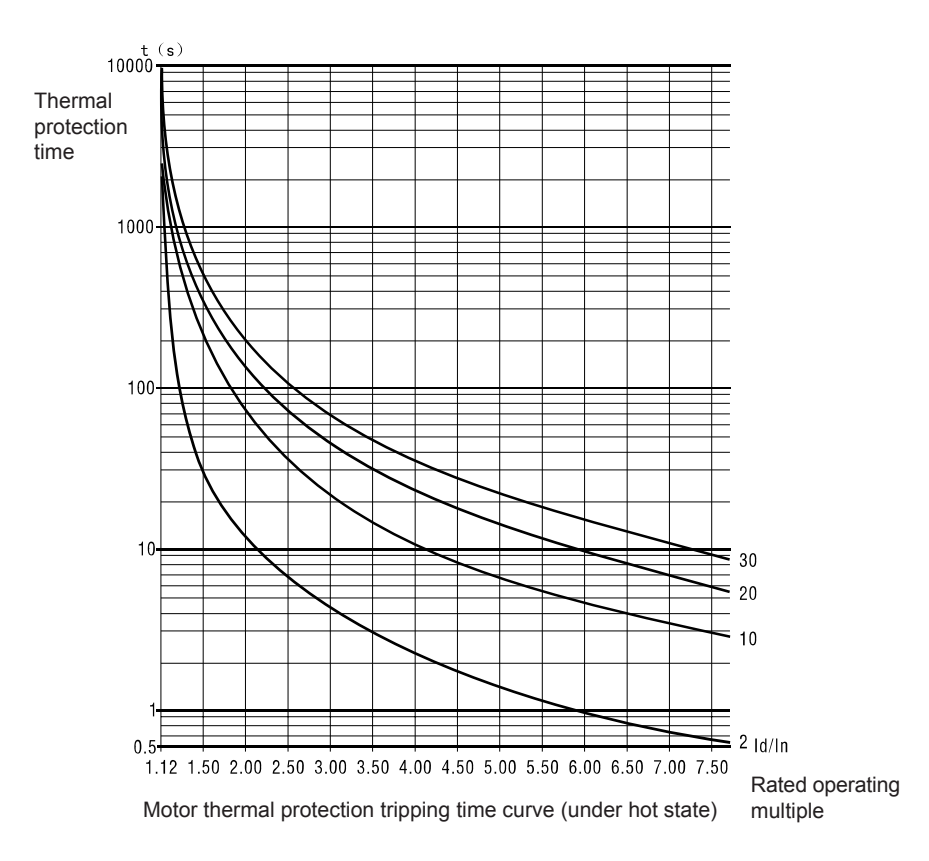

Referring to IEC thermal protection tripping curve standard, the motor power marked in model rule description ③ is the reference power for Class 10 application. When the load is heavy and the release level is required to be higher than 10, the selection of soft starter shall be amplified.

The above figure is only for reference of model selection and protection setting, and for reference of non-protection action, refer to the function list for specific overload protection action time.

The above figure shows the reference curve under hot state, and the time of curve under cold state is shorter. Due to the limited length of this manual, the detailed standard description will not be provided. If necessary, please search and check the relevant standard documents by yourself.

#### **Communication RS485**

MODBUS communication, 9600.n.8.1, byte transfer, hexadecimal representation, Q&A transfer. There is a communication terminal resistance jumper J1 inside the mainboard of the machine.

#### I. Data and Condition Monitoring

Host sends: (function code=03, reading all data), reading up to 10 registers

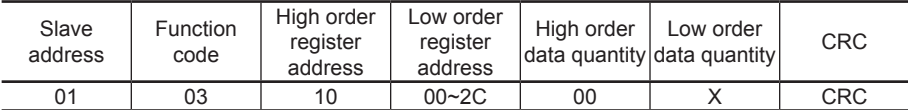

Return of equipment:

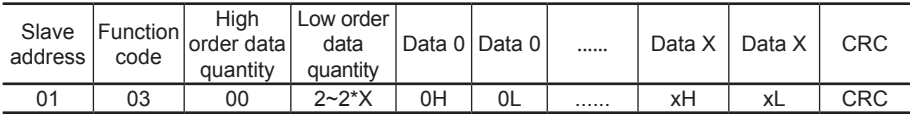

#### Register address table:

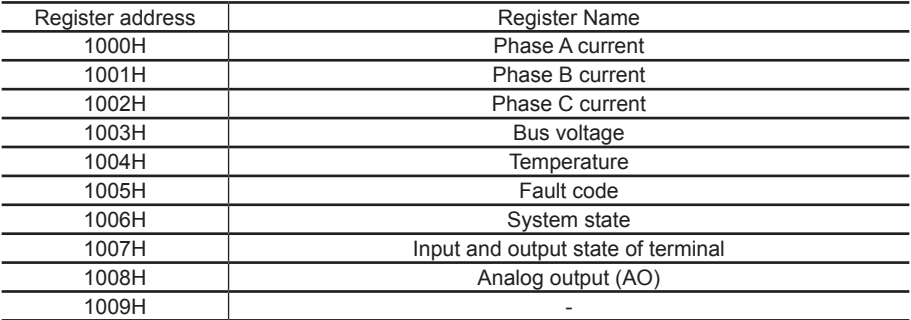

#### System state: 1006H

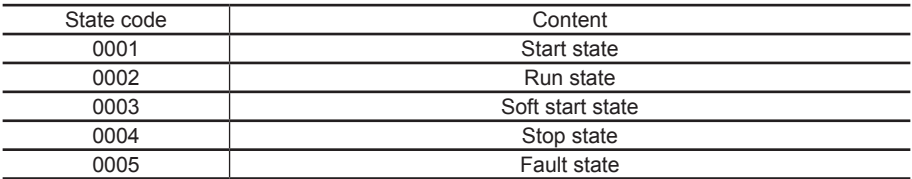

#### Terminal state: 1007 Н (No Input/Output, 1: With Input/Output)

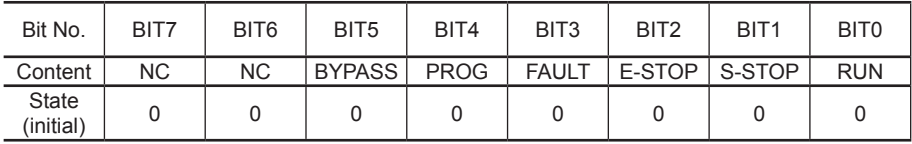

#### II. Parameter Query (EEPROM)

Host sends: (function code=03, reading EEPROM data), reading up to 10 registers

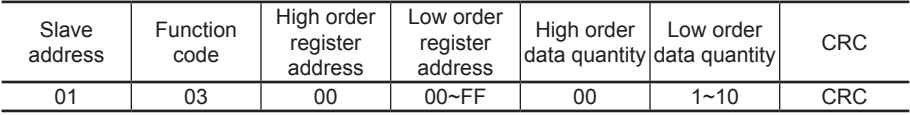

Return of equipment:

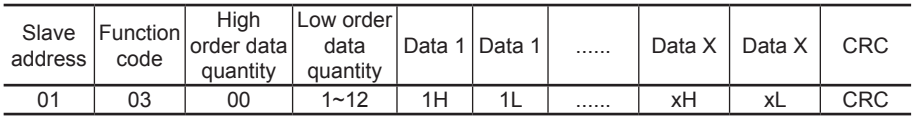

#### III. Parameter Setting (EEPROM)

Host sends: (function code 06, reading EEPROM data)

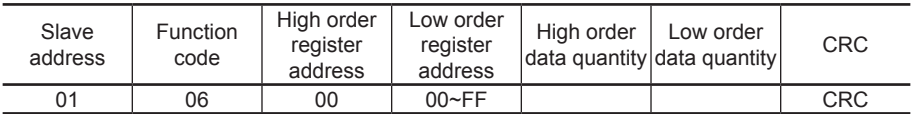

Return of equipment:

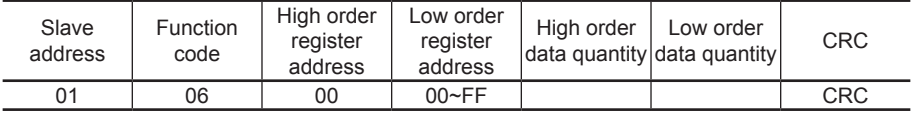

#### IV. Control Command

Host sends: (function code 06)

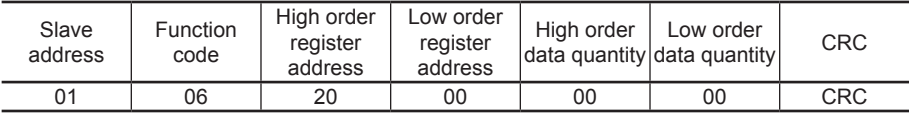

Return of equipment:

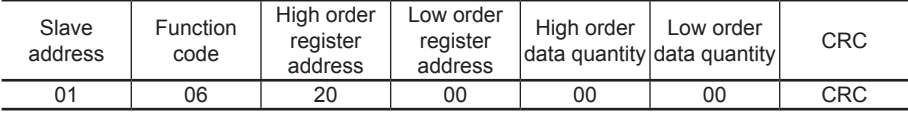

Control command input to soft start

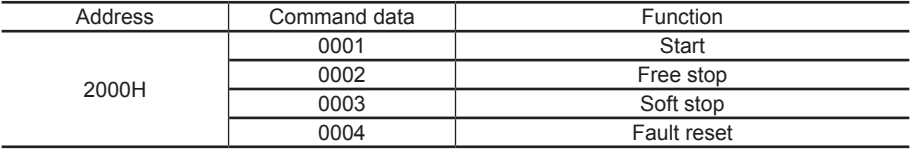

# **List of Protection Actions**

When an abnormality occurs in the soft starter, the protection function operates and the circuit trips immediately. The LCD displays the name of the alarm and the relevant content please refer to the description in the table below.

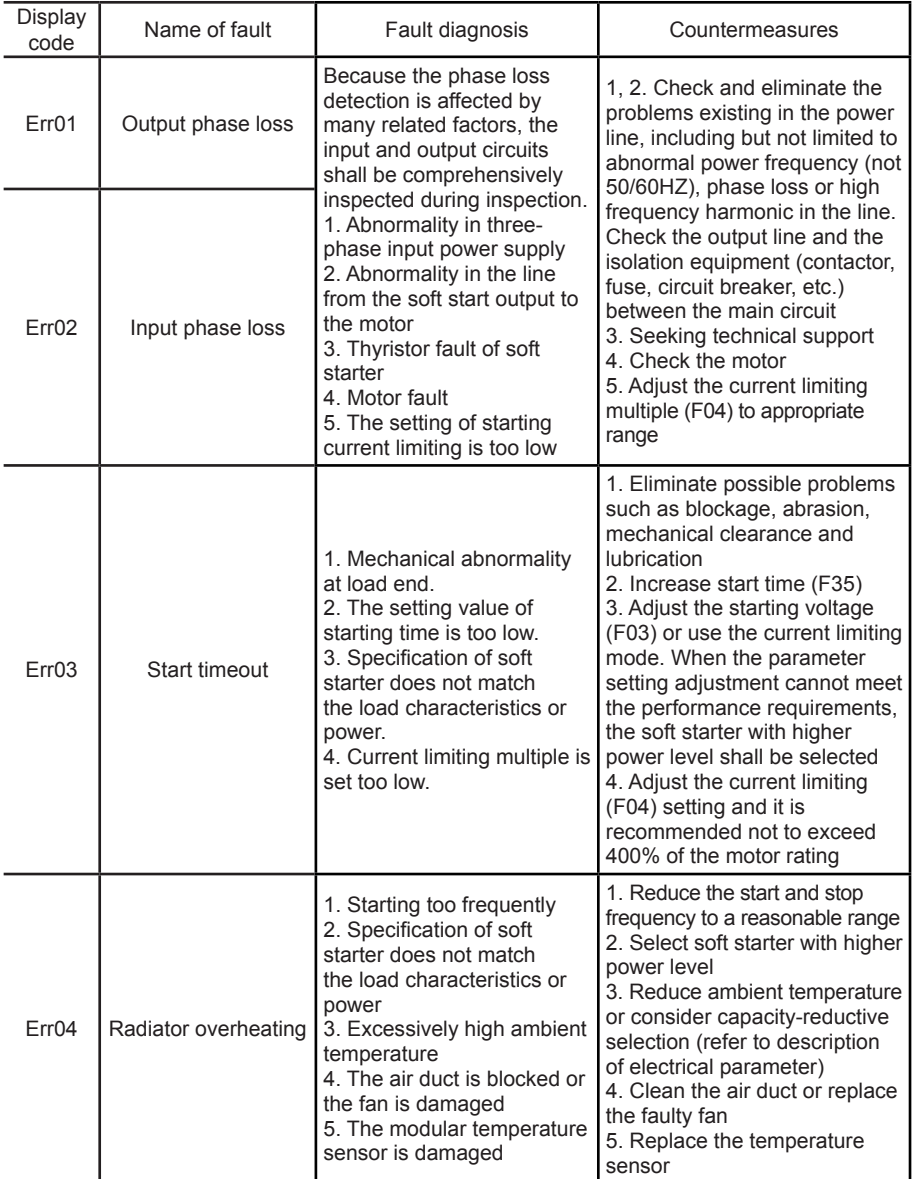

# Fault Diagnosis and Countermeasures

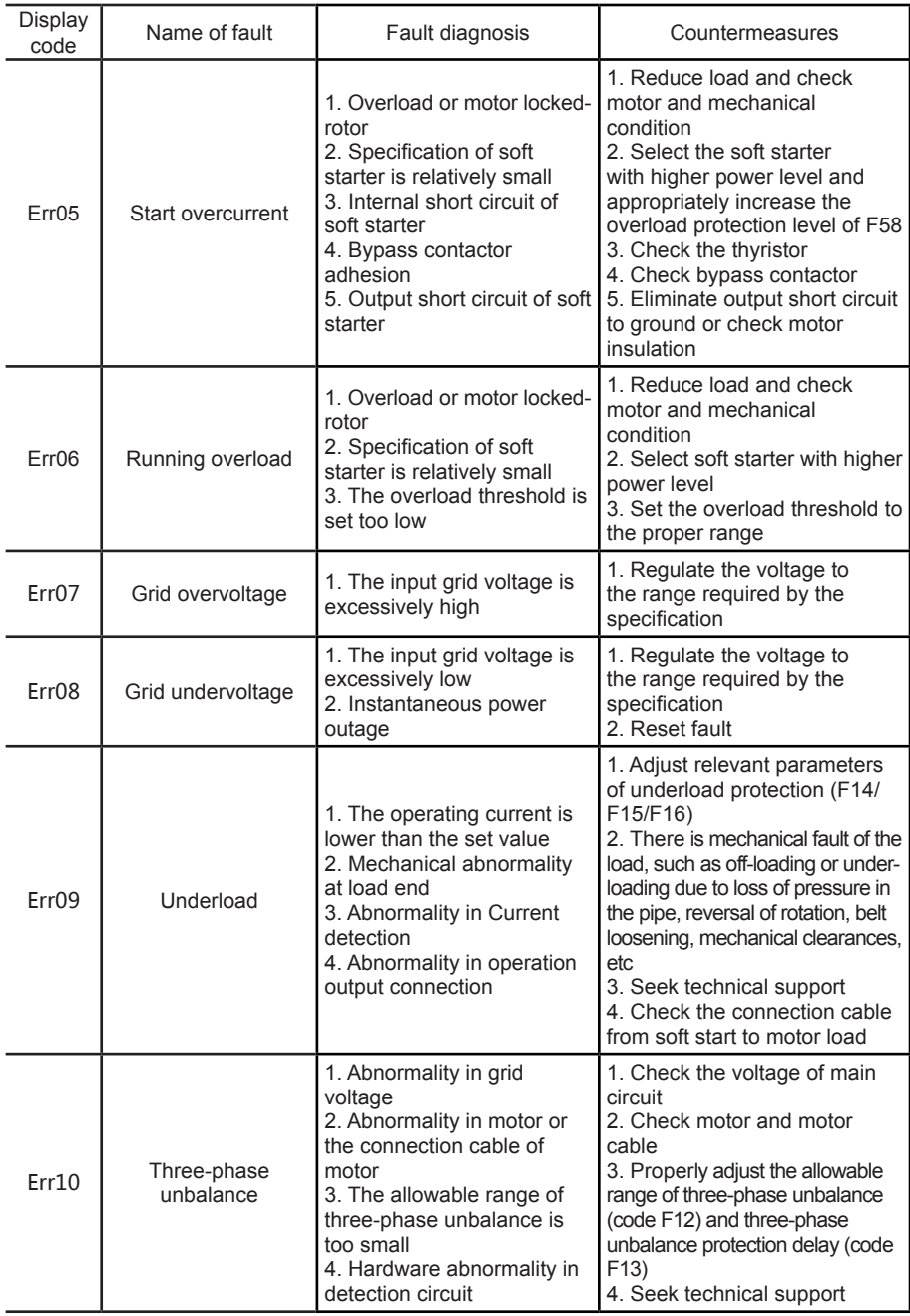

# Fault Diagnosis and Countermeasures

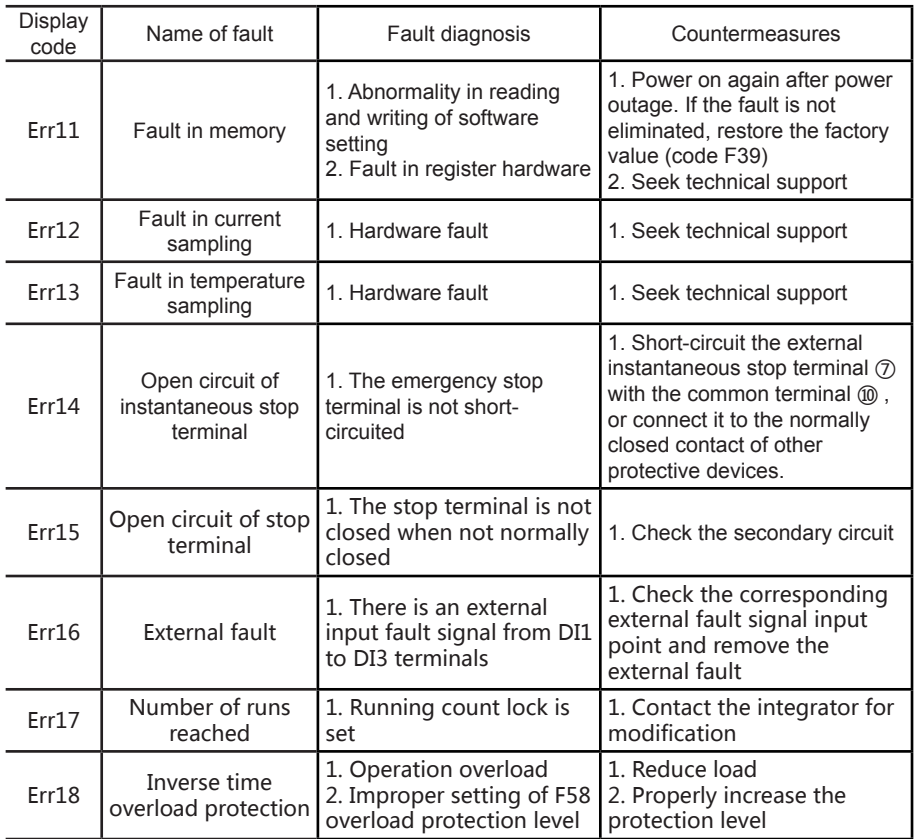

Remarks: Some fault phenomena are interrelated, for example, the report Err04 of soft starter overheating may be related to the starting overcurrent or load short circuit. Therefore, when diagnosing the fault, comprehensive consideration shall be given to accurately determine the fault point.

# **Other Common Faults and Solutions**

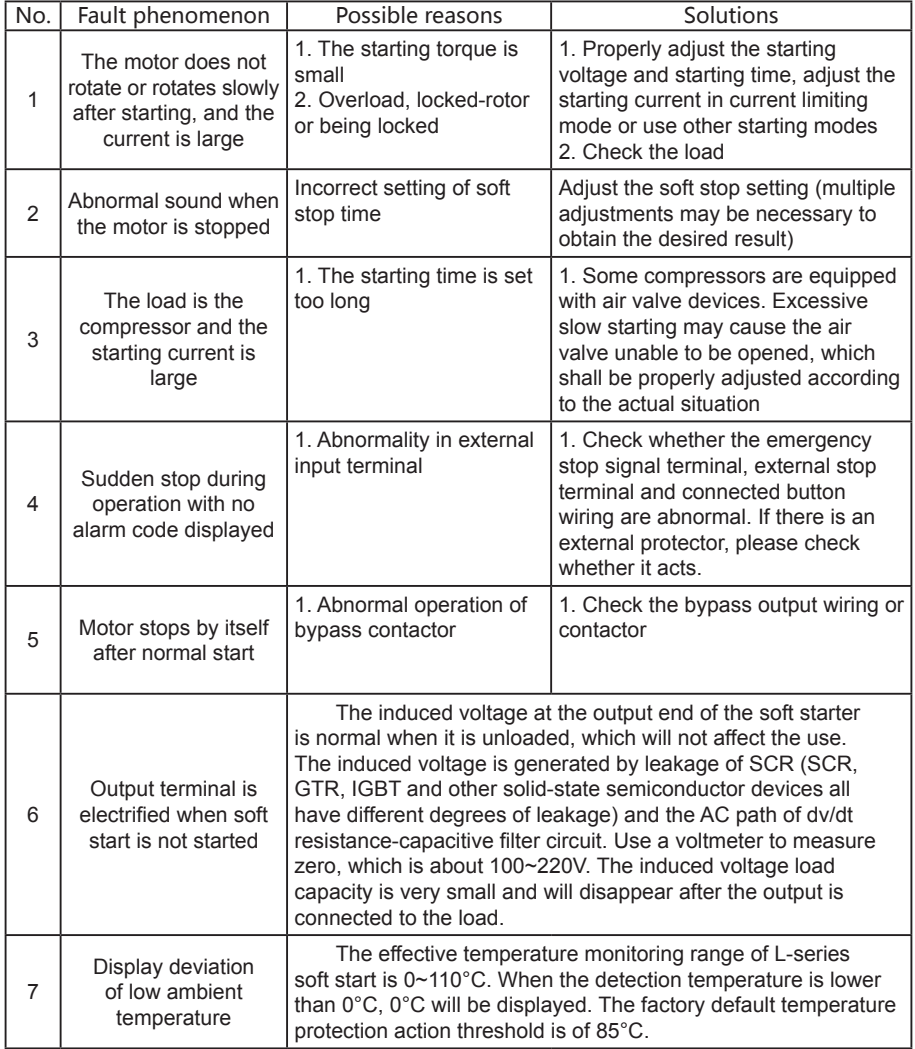

Thank you very much for purchasing the soft starter produced by our company. This product is manufactured under the perfect quality management system. For your convenience, we hereby make the following instructions for the warranty period and after-sales service commitment:

#### 1. Scope of Warranty

The warranty period of the product is 12 months after purchase and 24 months from the manufacturing date recorded on the nameplate, and exceeding any one of the two is considered out of warranty period. However, if the fault is caused by the following reasons, it shall be repaired with compensation even within the warranty period.

1) Due to incorrect use, self-modification and improper maintenance.

2) Use in excess of standard specifications.

3) Falling and damage during transportation after purchase.

4) Earthquake, fire, windstorm, lightning, abnormal voltage, other force majeure disasters and secondary disasters, etc.

#### 2. After-sales Service

1) In case of poor use condition, please check first. Please read and check again against the operating instructions.

2) In the event of a fault, please contact the distributor or the "After-sales Service Counter and Office of the Company" listed in the operation manual.

3) Repairs within warranty period: repairs will be free of charge in case of faults caused by manufacturing problems of the Company. However, all contents in the "Warranty Form for Soft Starter" must be filled in correctly and in detail. Otherwise, repairs will be carried out at a cost. 4) Beyond the warranty period: if the function can be maintained after repair, the product will be repaired at the customer's request with charge.

#### 3. Service Commitment

1) Provide technical support for customers in the use and operation of soft starters: At the beginning of use, the Company will train relevant technical personnel and guide customers in the use of the soft starter free of charge.

(2) The Company will respond to customers' requests for technical services and maintenance services by telephone 24 hours a day.

#### Soft Start Warranty

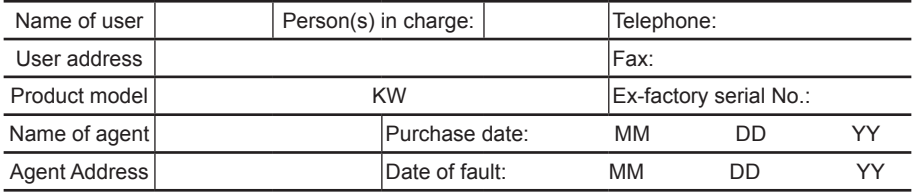

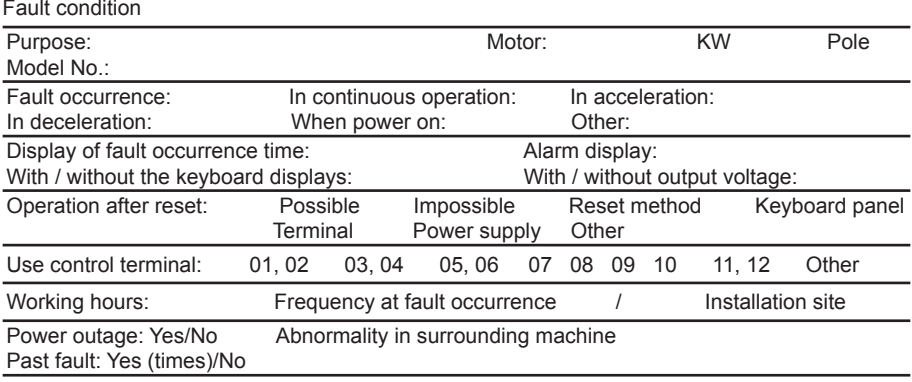

During warranty, this page can be torn off and placed in the equipment package, and relevant information shall be filled in. Make sure that this page cannot be lost, and the Company will not be responsible for any loss caused thereby.

This manual is of great significance to the use and maintenance of the product. Please submit this manual to the end user together with the product and keep it properly.

Technical parameters are subject to change without notice.

The Company reserves the right of final interpretation of the above information.

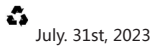

All rights reserved by the Company. Reprinting is strictly prohibited.

The inner picture is for reference only.